#### SKU:U158

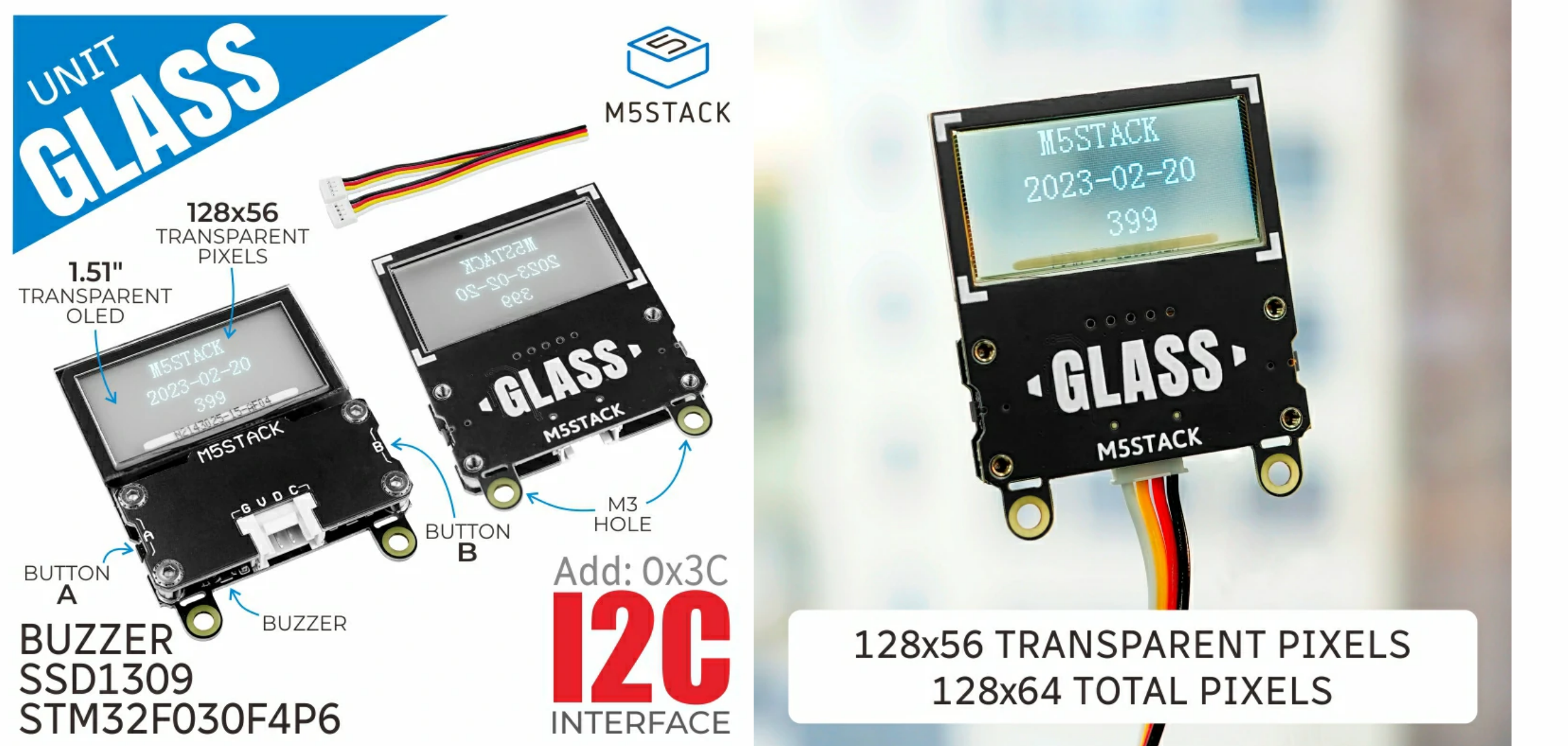

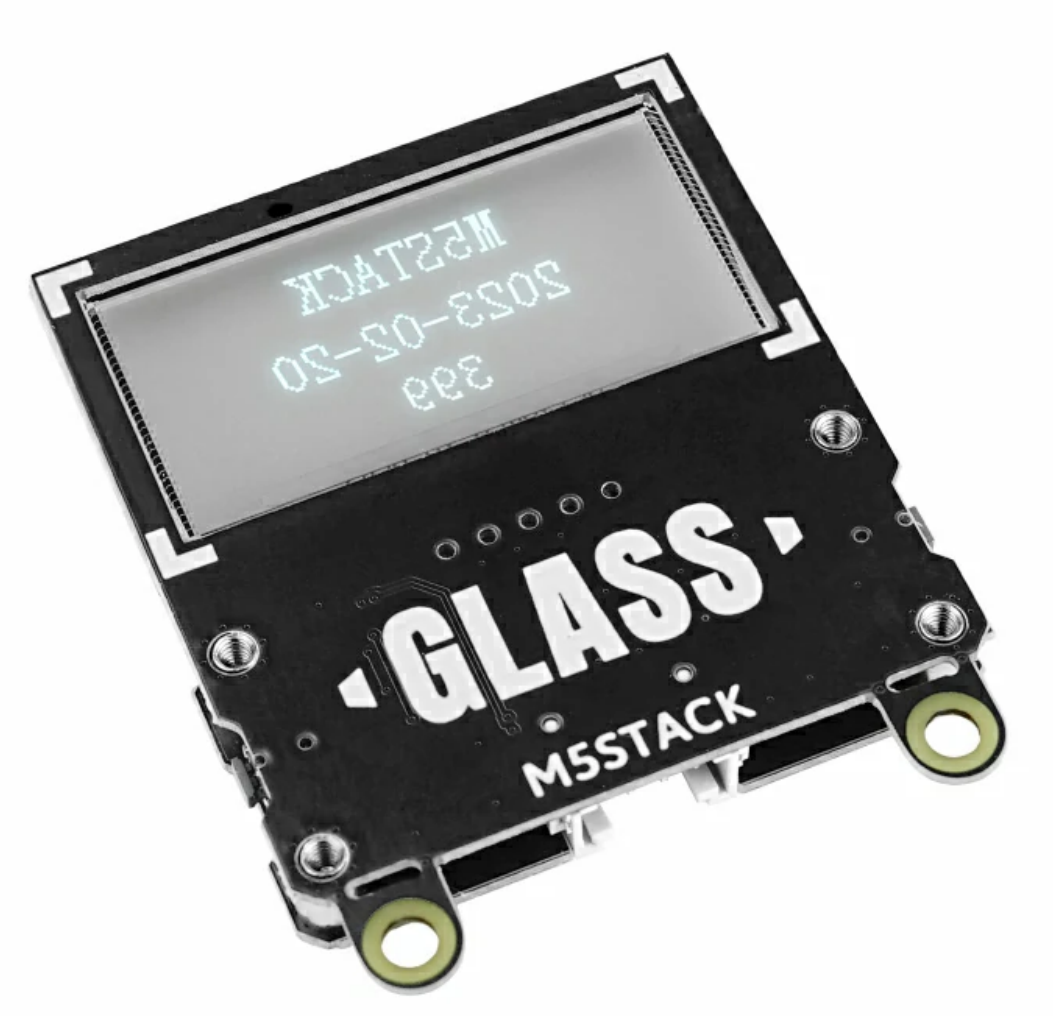

- o Display area 35.5 x 18mm
- Glass area 42mm x 27.16mm
- 1-bit color depth
- I2C operation
- I2C Addresses: 0x3C
- Support for programming platforms: Arduino、UIFlow

# **[Glass](https://shop.m5stack.com/products/glass-unit-w-1-51inch-transparent-oled) Unit**

## Description

Unit Glass is a 1.51-inch transparent OLED expansion screen unit. It adopts STM32+SSD1309 driver scheme, resolution is 128\*64, monochrome display, transparent area is 128\*56. The MCU adopts STM32F030F4P6, which integrates two input buttons and one way buzzer to facilitate user interaction with the screen, and supports control and firmware upgrade through I2C (addr: 0x3C) communication interface. This transparent OLED screen extension is suitable for embedding in various home products or various control devices as a display panel.

#### Features

## Includes

Home products

DIY toys

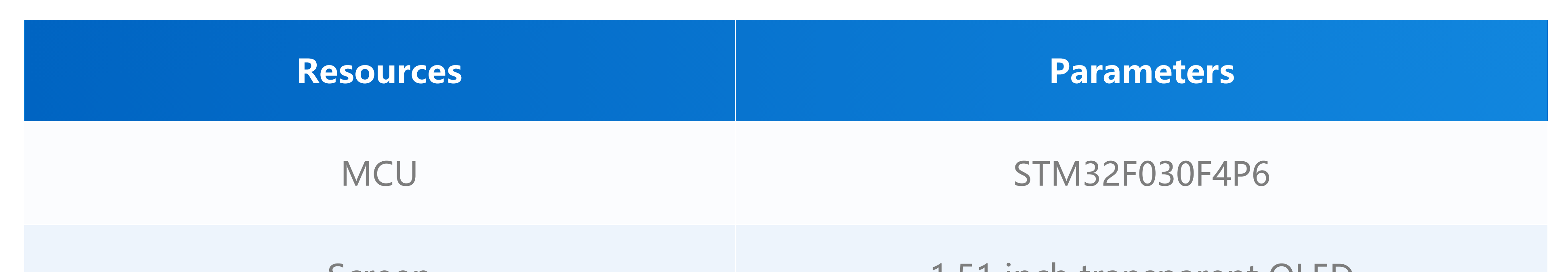

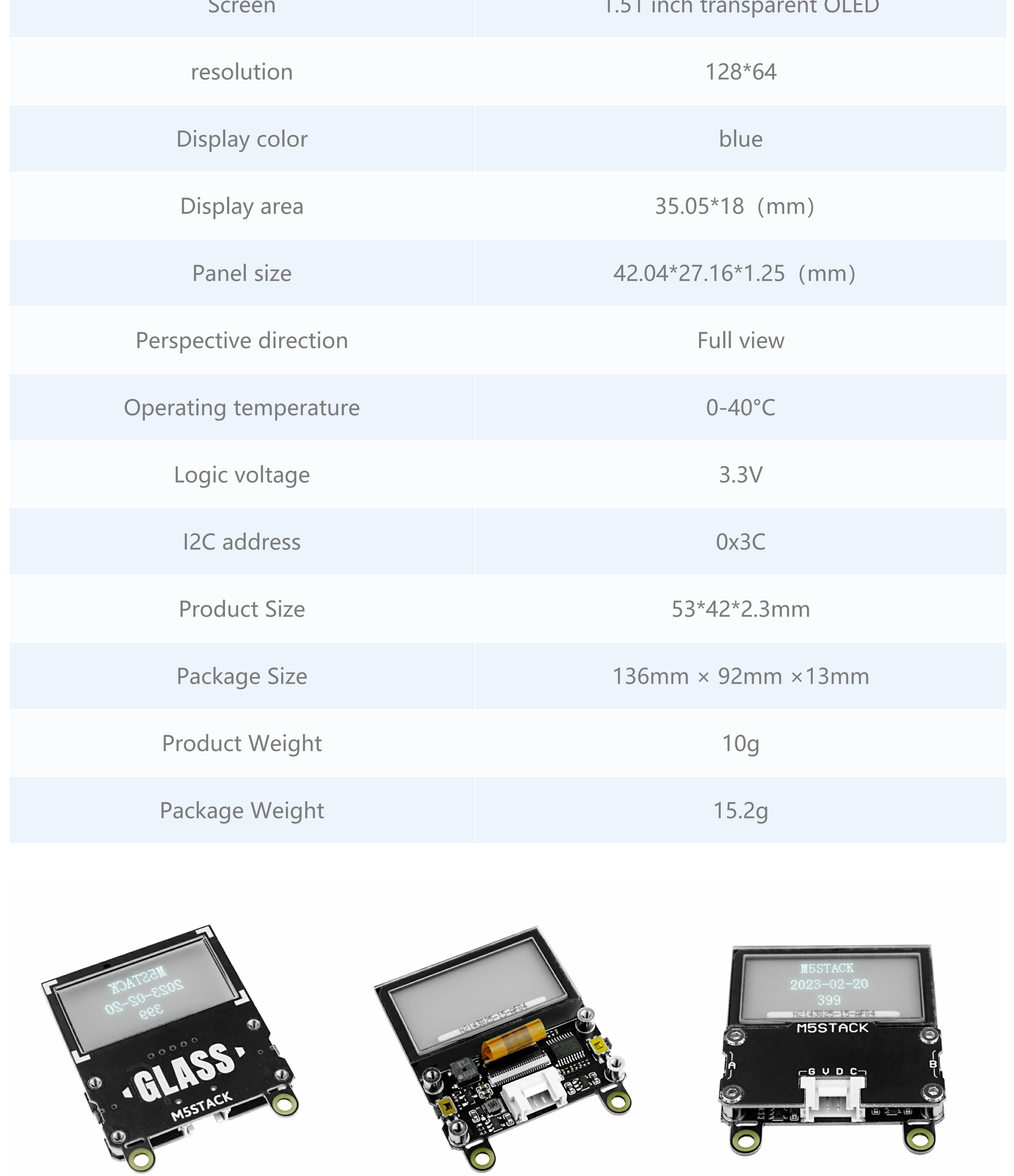

## Applications

## Specification

- o [SSD1309](https://m5stack.oss-cn-shenzhen.aliyuncs.com/resource/docs/products/unit/U158%20unit%20glass/SSD1309.pdf) Driver
- 12864 [Transparent](https://m5stack.oss-cn-shenzhen.aliyuncs.com/resource/docs/products/unit/U158%20unit%20glass/ZJY-2856KLBAG01.pdf) OLED

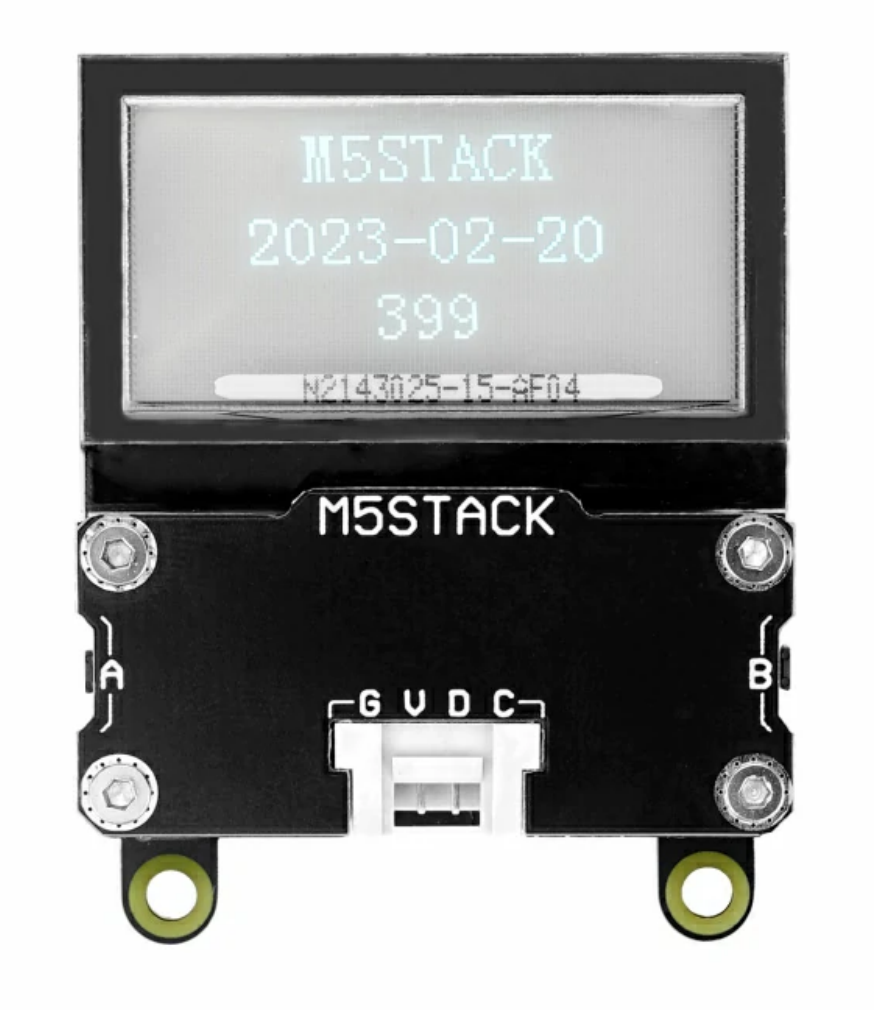

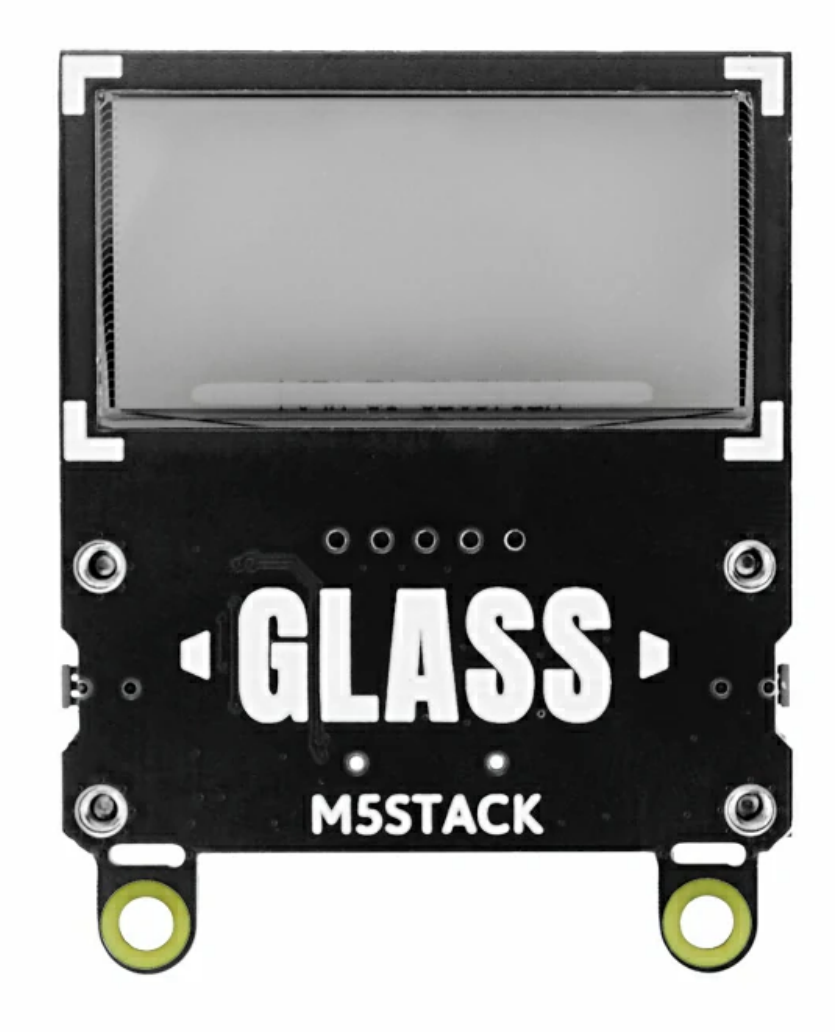

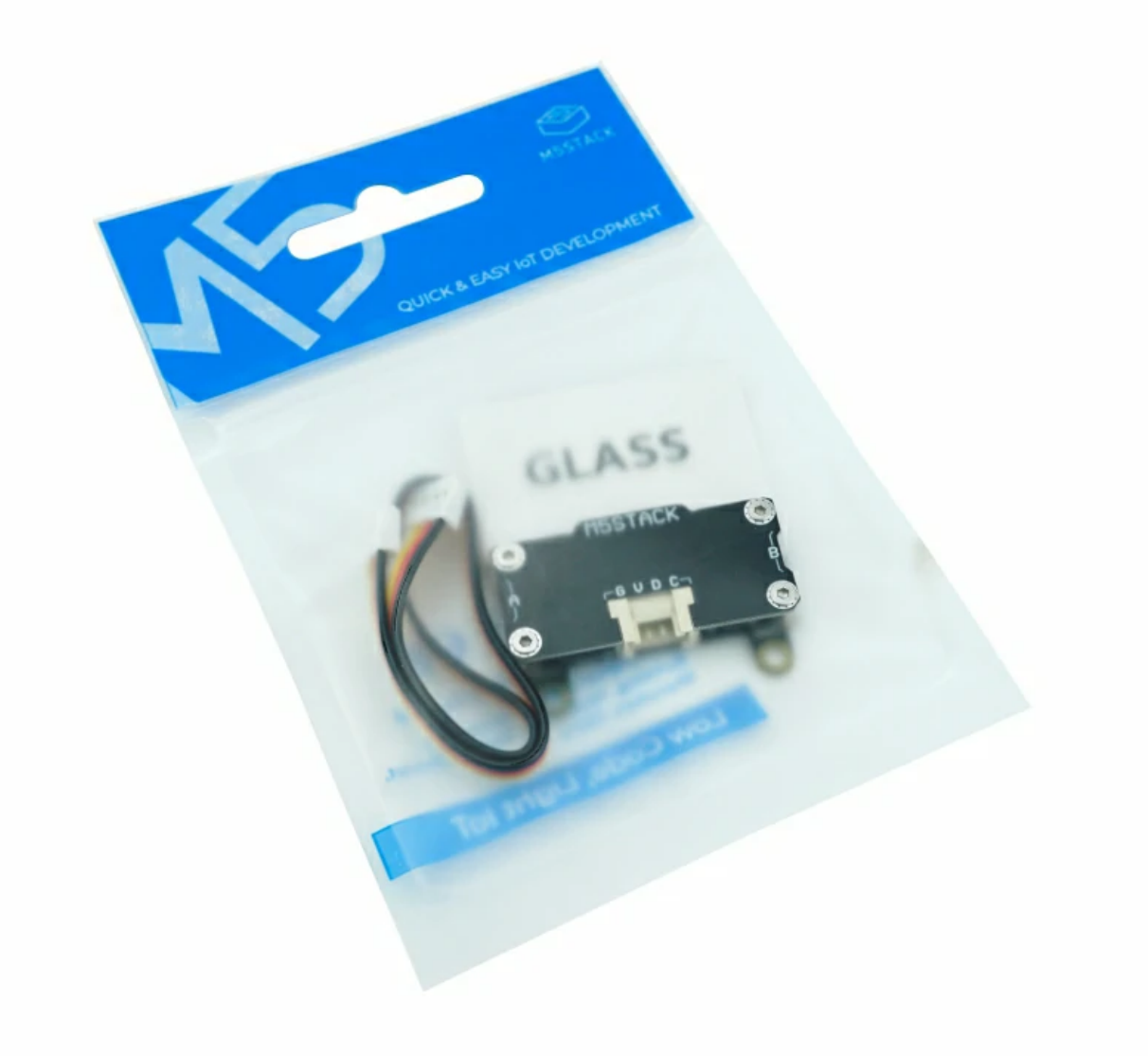

## Related Link

o [STM32F030F4P6](https://m5stack.oss-cn-shenzhen.aliyuncs.com/resource/docs/datasheet/unit/STM32F030F4P6.PDF) Datasheet

## Schematic

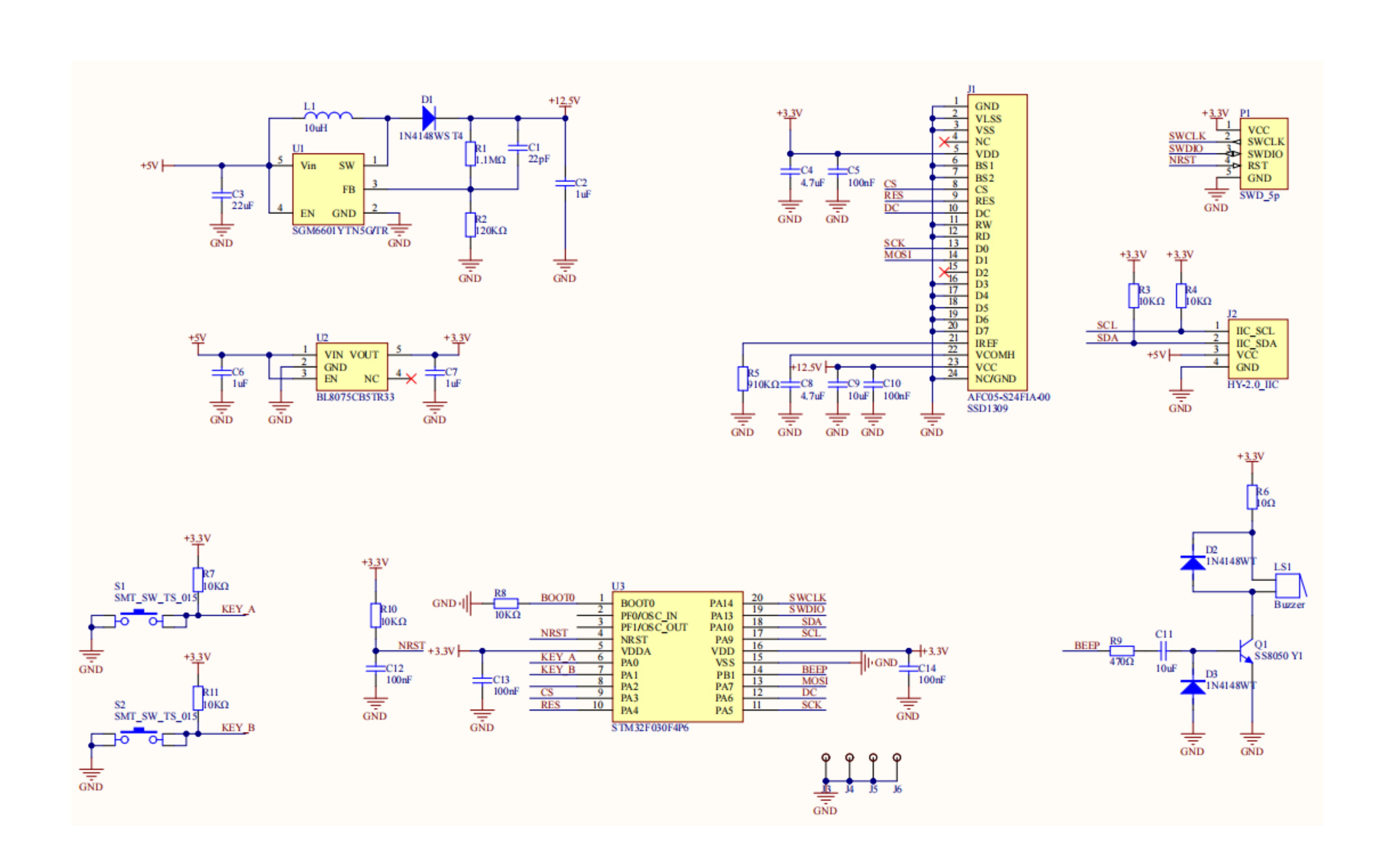

### Module Size

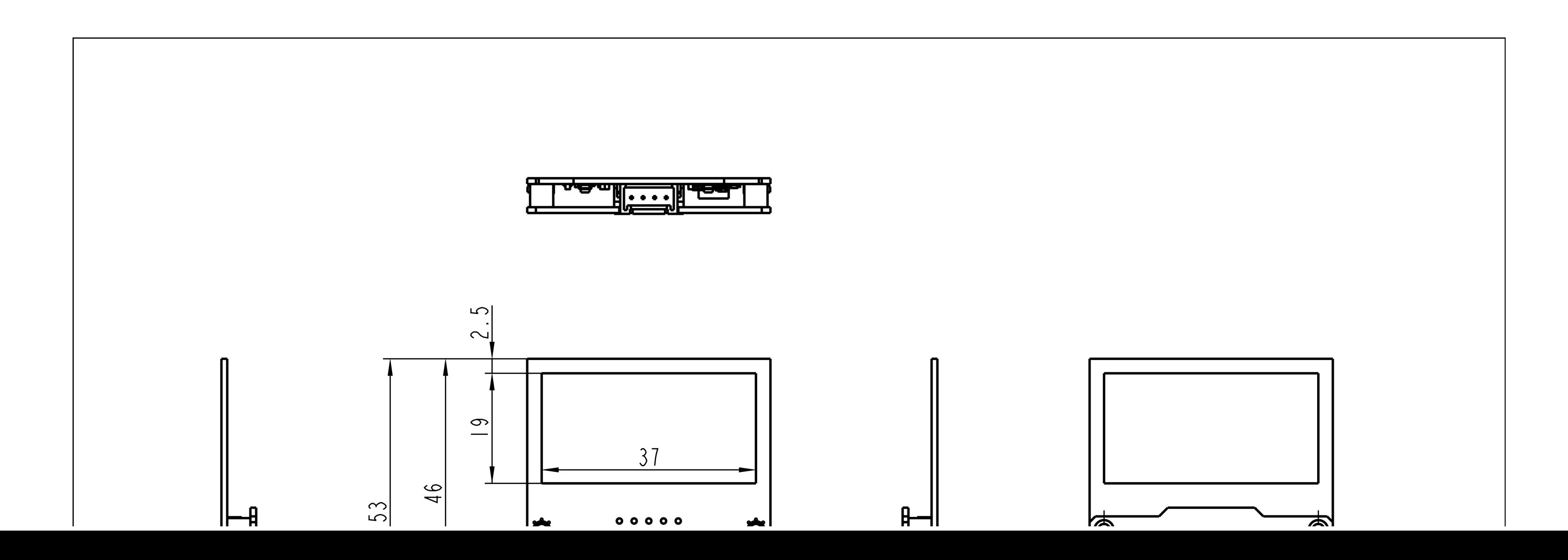

Unit [Glass Arduino](https://github.com/m5stack/M5Stack/blob/master/examples/Unit/GLASS/GLASS.ino) Example

#### Unit [Glass Firmware](https://github.com/m5stack/M5Unit-GLASS-Internal-FW)

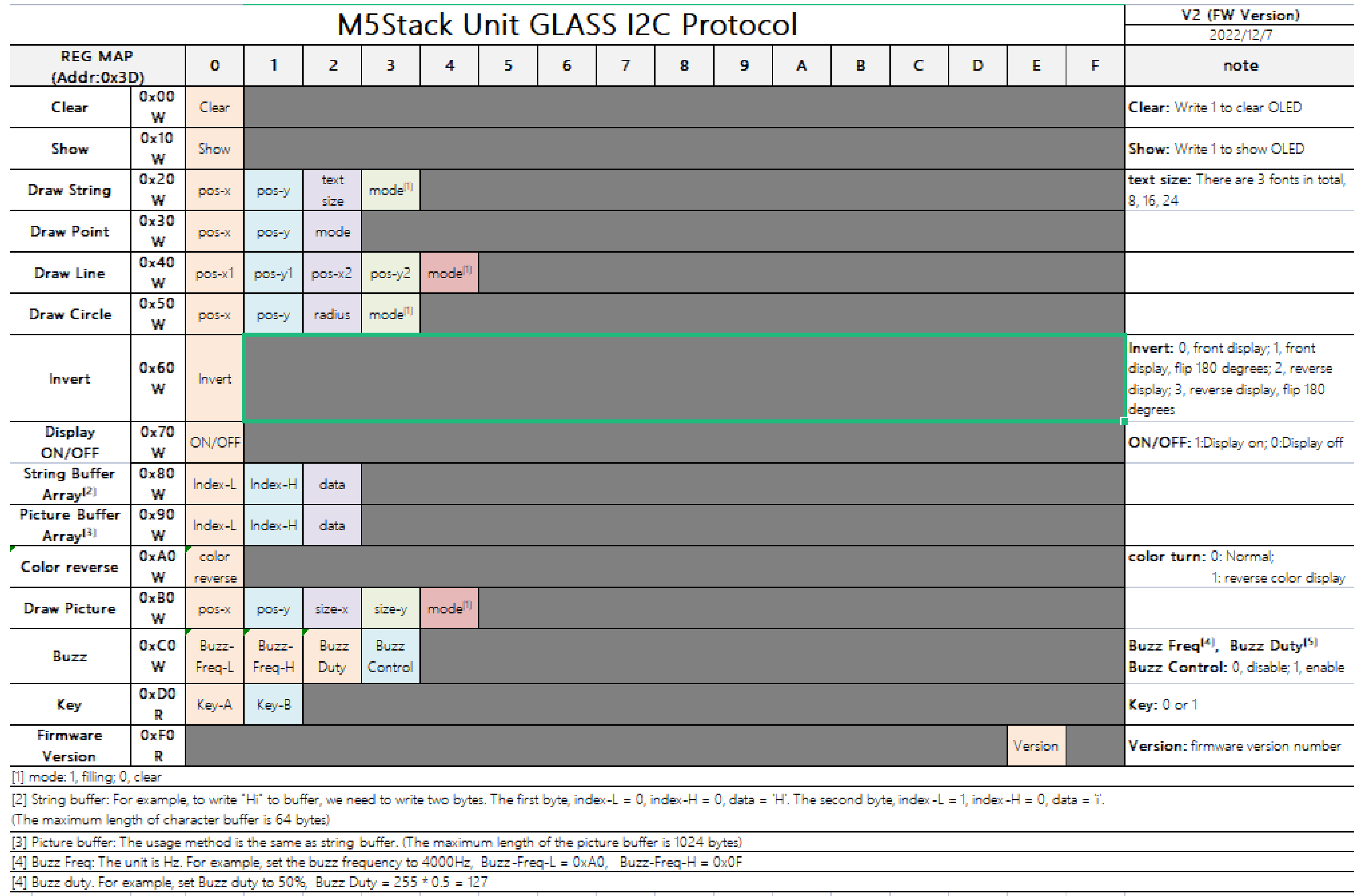

#### [Glass Unit](https://flow.m5stack.com/?examples=unit_glass_demo) UIFlow Example

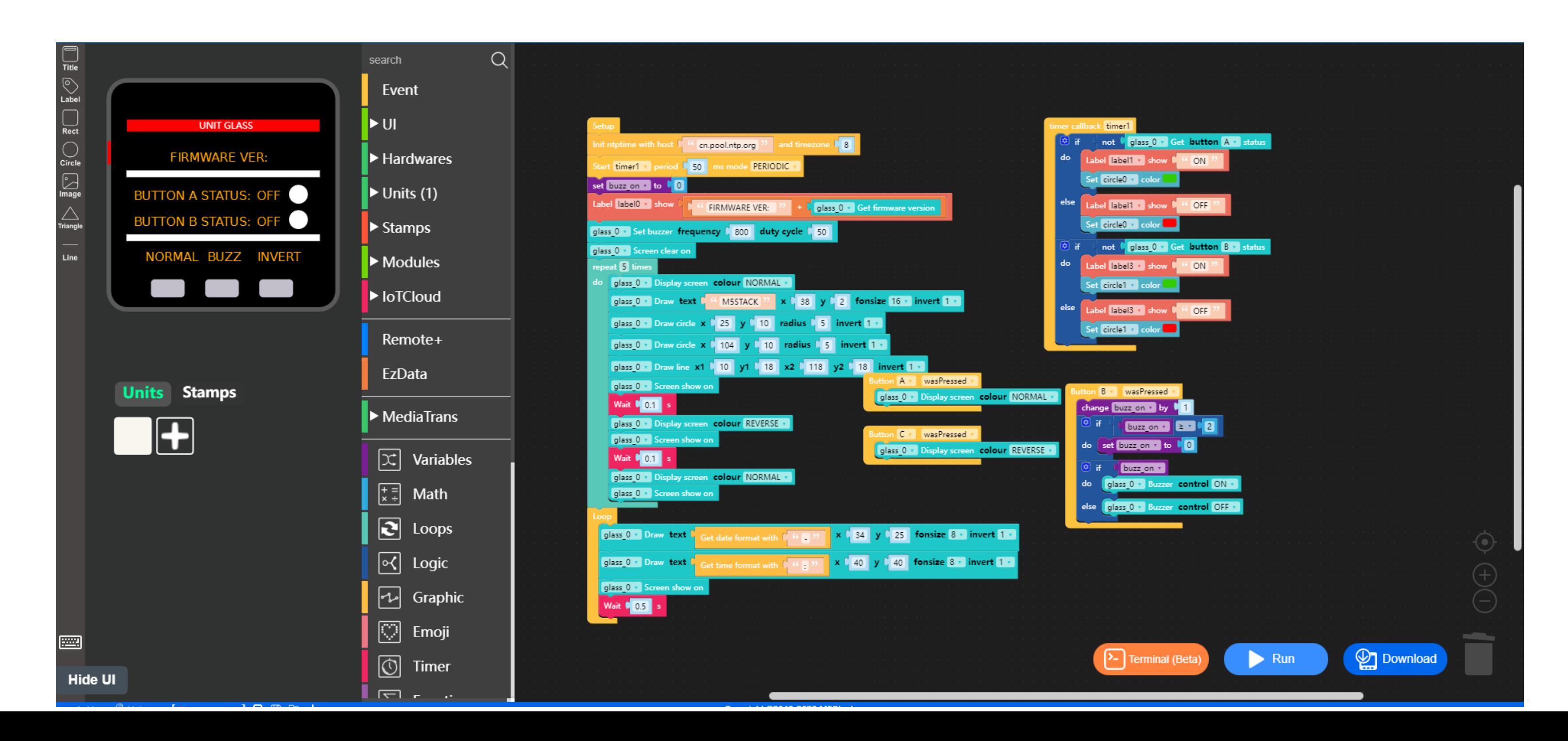

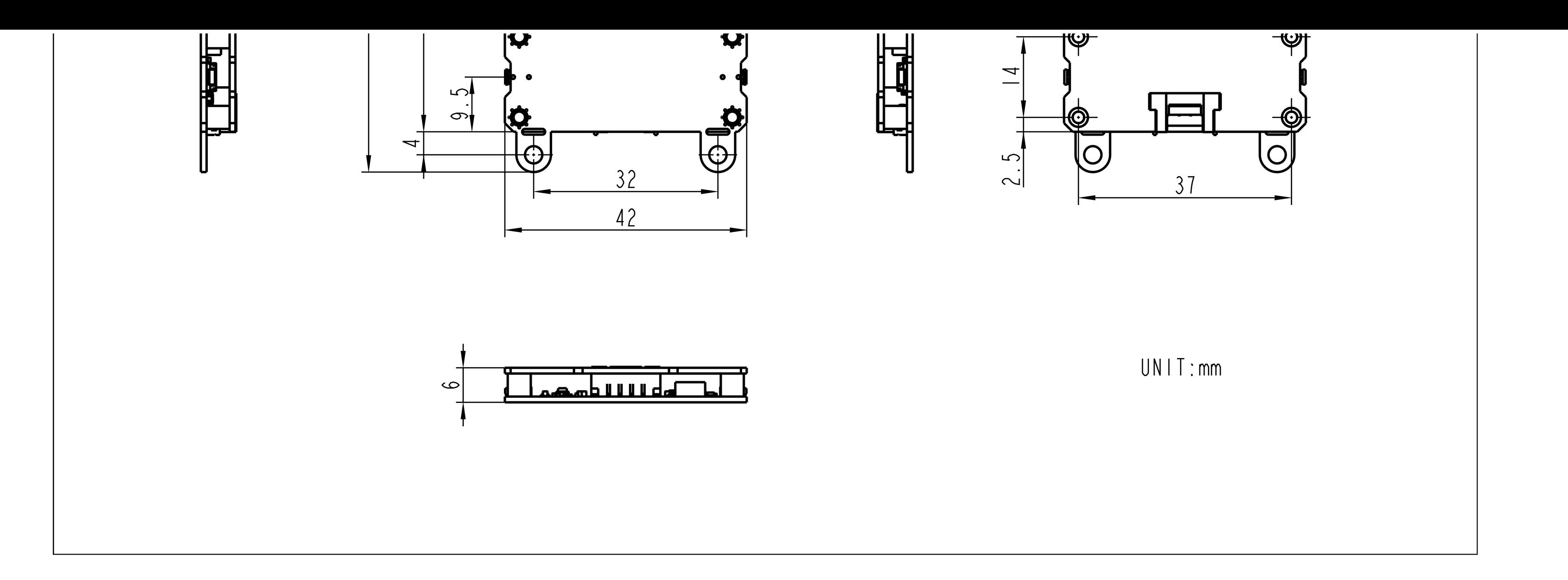

## Examples

#### Arduino

#### UIFlow

Draw text

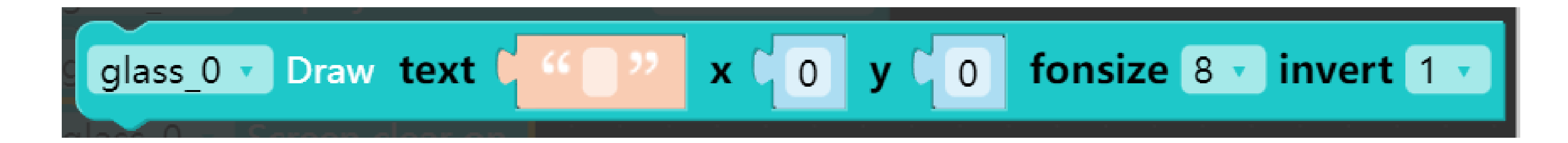

o Draw pixel

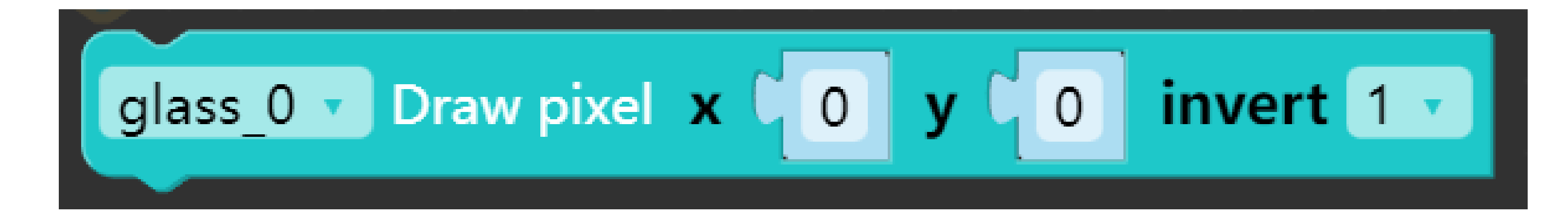

#### Draw line

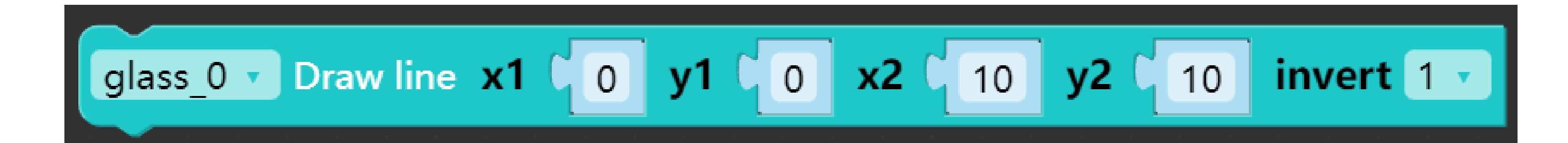

Draw circle

$$
\boxed{\text{glass 0 \cdot } \text{Draw circle} \times \left(\begin{array}{c|c} 0 & 0 \end{array}\right) \times \left(\begin{array}{c|c} 0 & \text{radius } \left(\begin{array}{c|c} 5 & \text{invert } 1 \end{array}\right) \end{array}}
$$

○ Set display show ( Normal / Reverse )

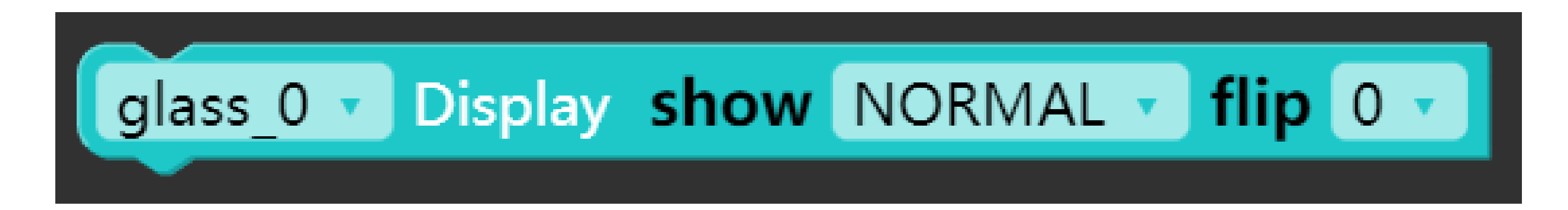

○ Set display screen control (ON / OFF)

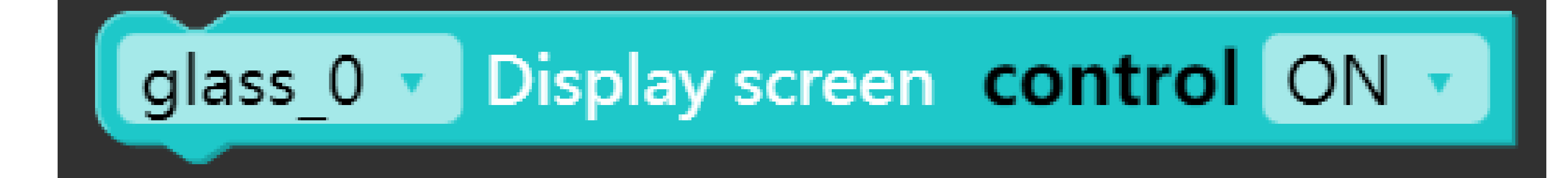

o Set display screen colour ( Normal / Reverse )

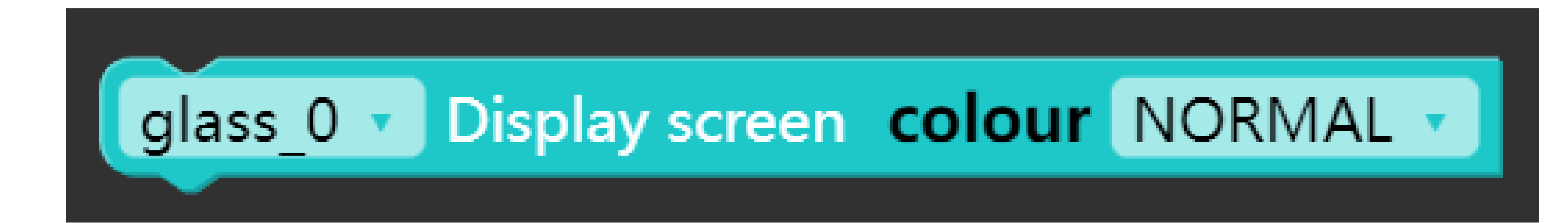

o Screen show on

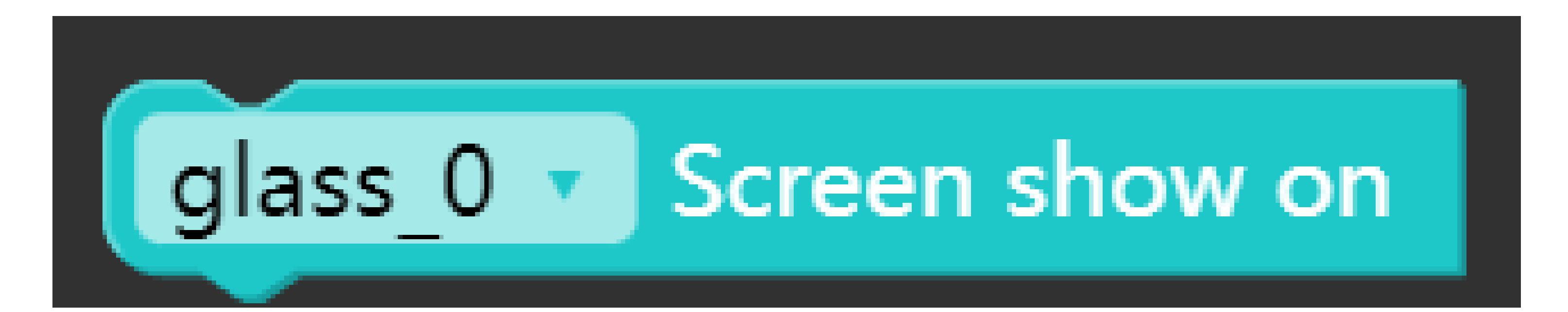

## UIFlow Blocks

#### o Screen clear on

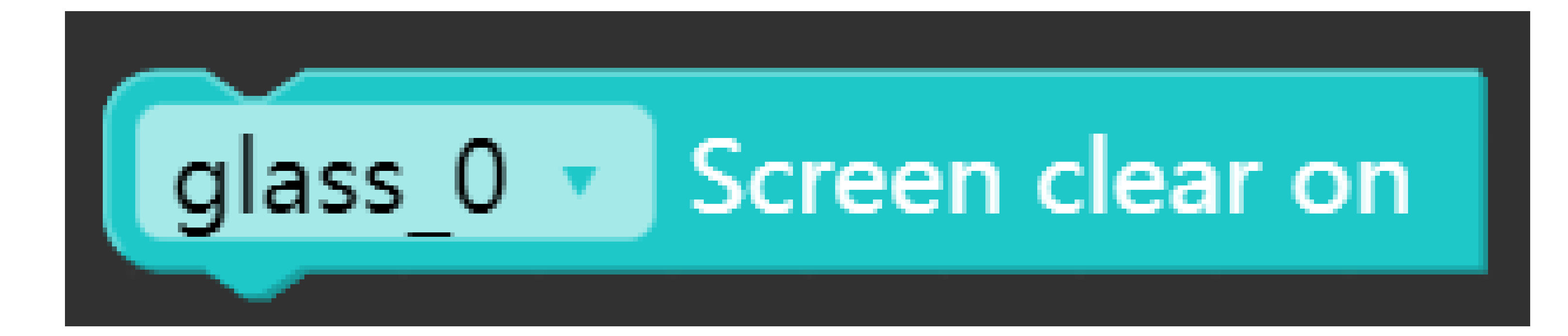

o Set buzzer frequency and duty cycle

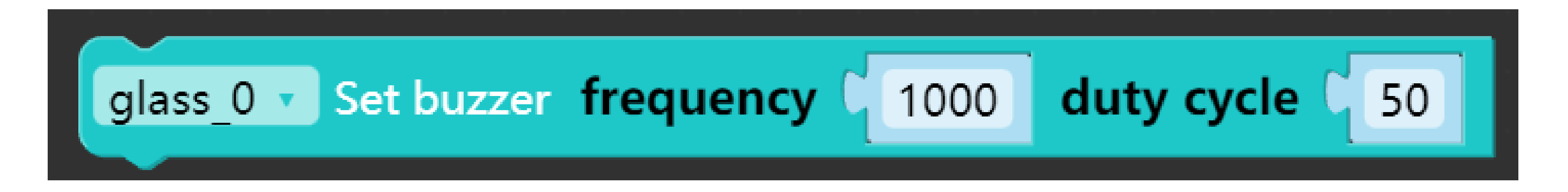

o Set buzzer control (ON / OFF )

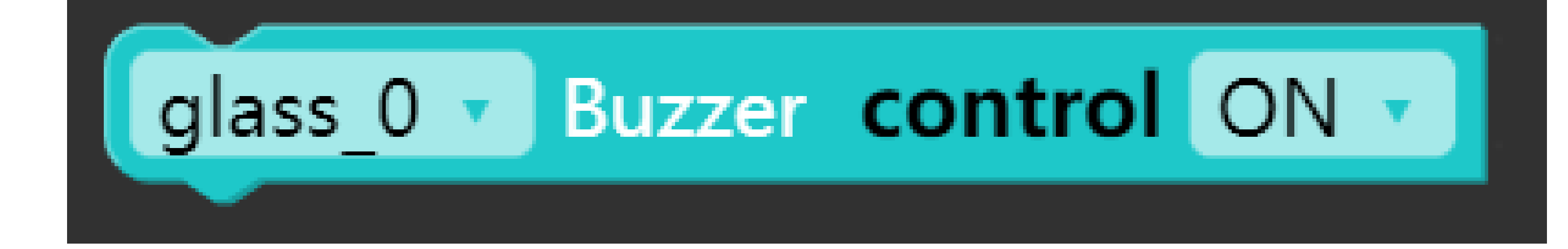

Get button status

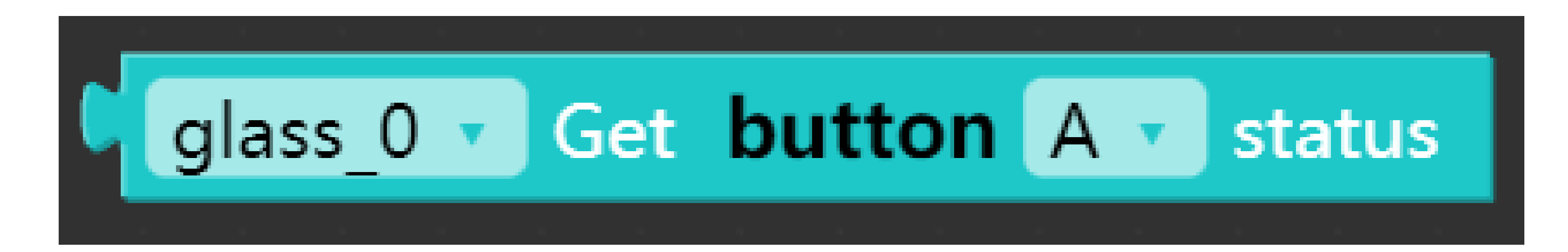

Get firmware version

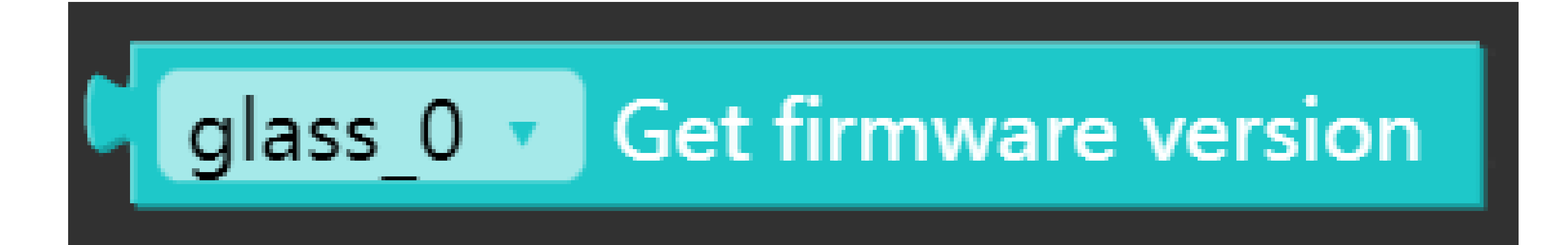